# **Accessing Your ArtCenter Schedule**

If you have followed the directions below and cannot log onto your Inside ArtCenter account (or are missing log in information) you will need to contact the IT Help Desk.

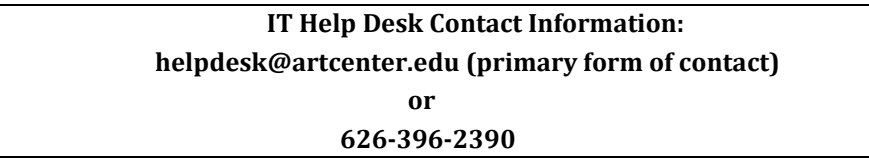

# **Inside ArtCenter Login Instructions**

- Go to inside.artcenter.edu using the preferred browser **Firefox**, click on "**Activate account**"
- Type in your Username and temporary Password, then click "**Log In**"

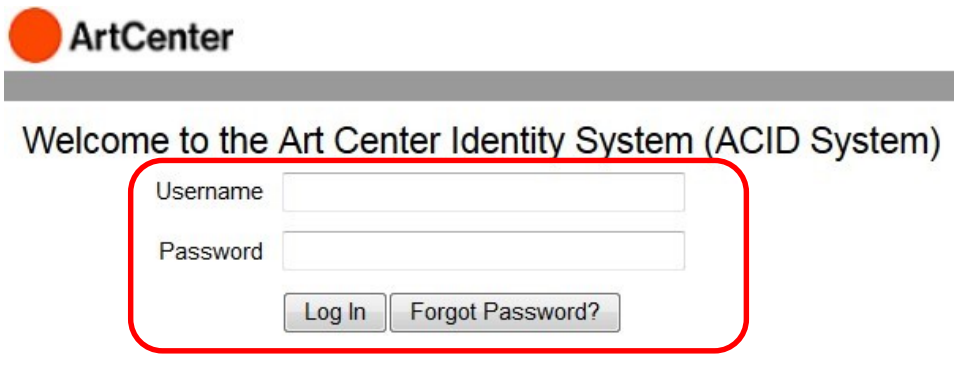

- You will be prompted to change your temporary password to a new password and to setup at least two security questions
- If you are experiencing a problem logging into Inside ArtCenter, you will need to contact the Help Desk

## **Viewing your schedule**

• After logging in you will be brought to the Inside ArtCenter Student Dashboard

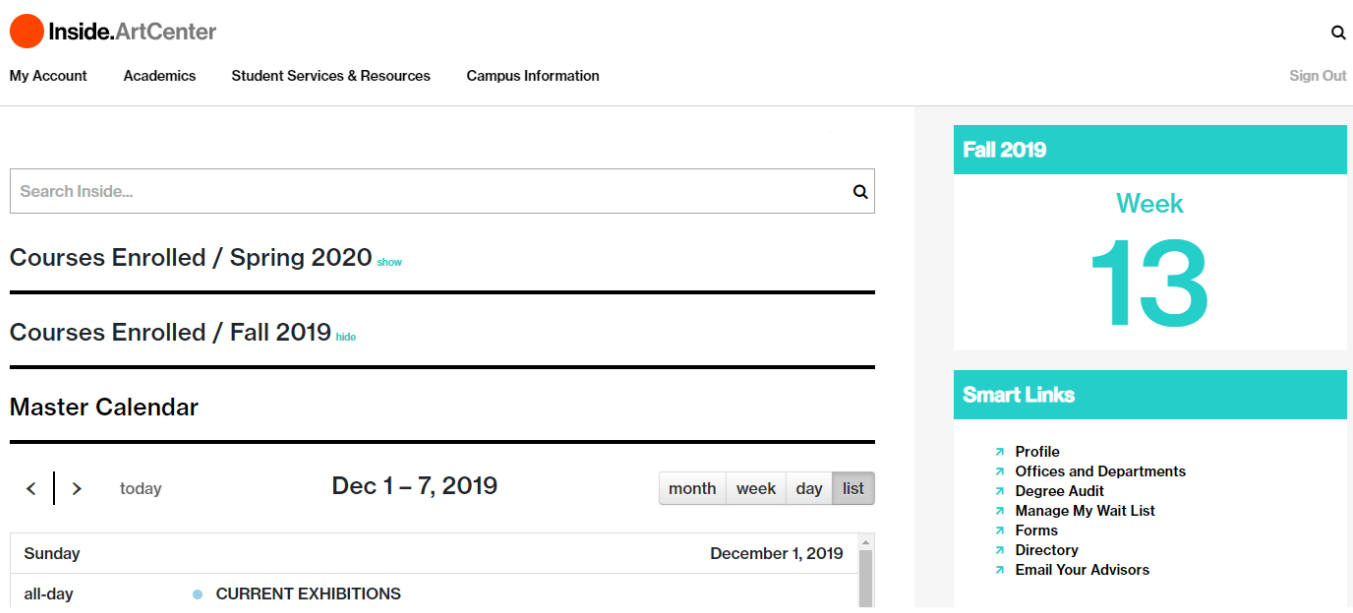

• From the Global Dashboard menu, go to "**Academics**", then under **"Enrollment"** click on **"Degree Planning/Registration**

#### **Note: Pop-ups must be allowed in your browser settings**

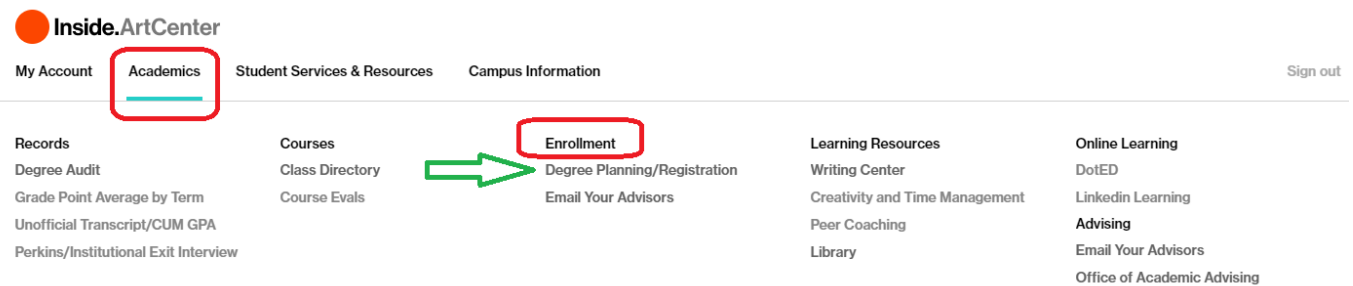

• You will be re-directed to the Student Planning Dashboard

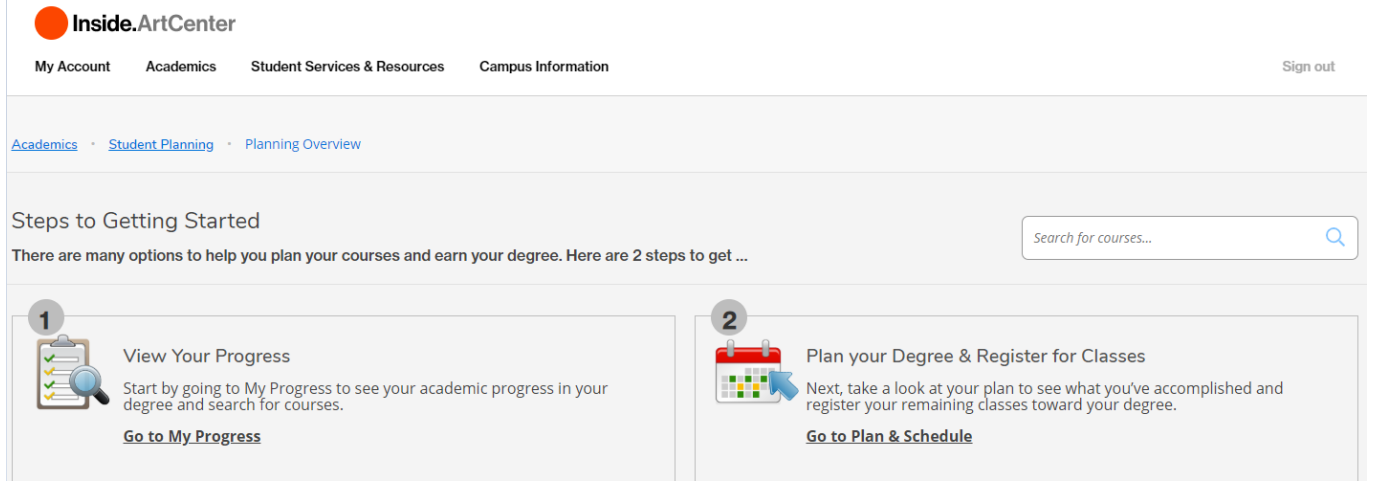

• Your class schedule will appear below the Planning Overview area **Note: The schedule will always default to the current semester** 

#### Spring 2020 Schedule

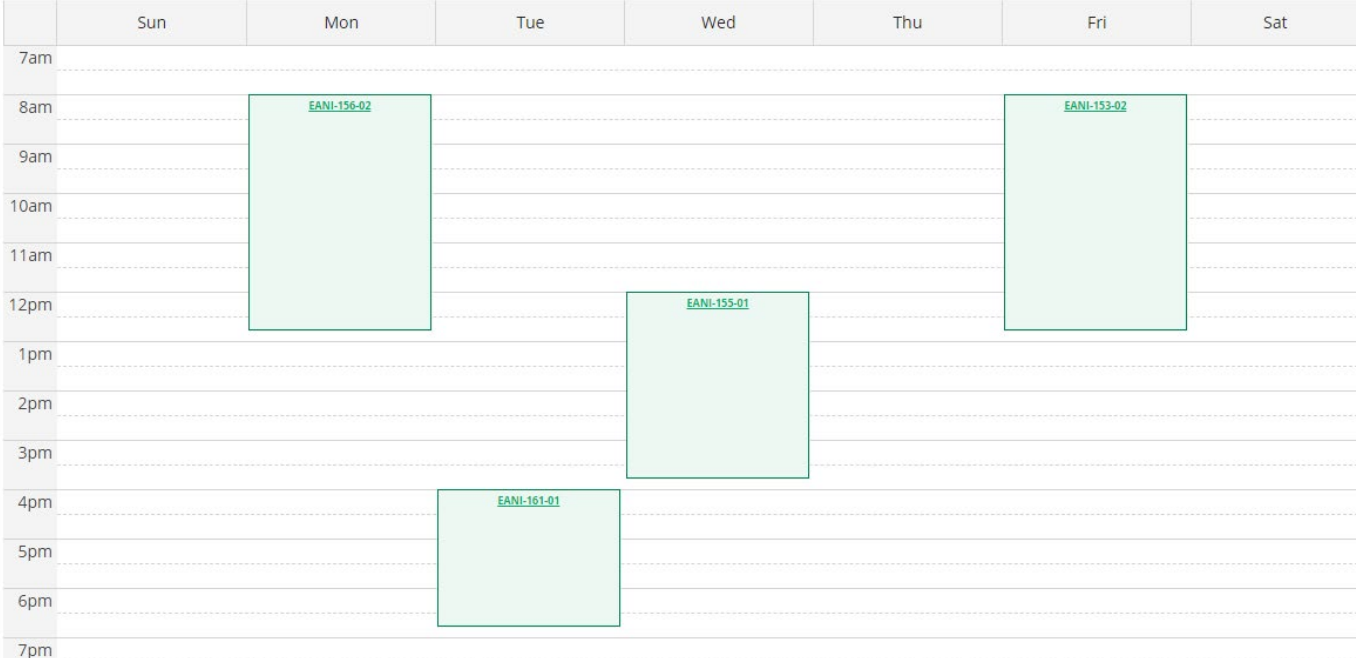

# **Degree Audit**

The online degree audit allows students to assess their academic progress and unfulfilled baccalaureate or graduate degree requirements. Additionally it serves as a valuable resource for academic planning.

• From the **"Planning Overview"** page, navigate the cursor to **"Student Planning"**, then to **"My Progress"** (Degree Audit)

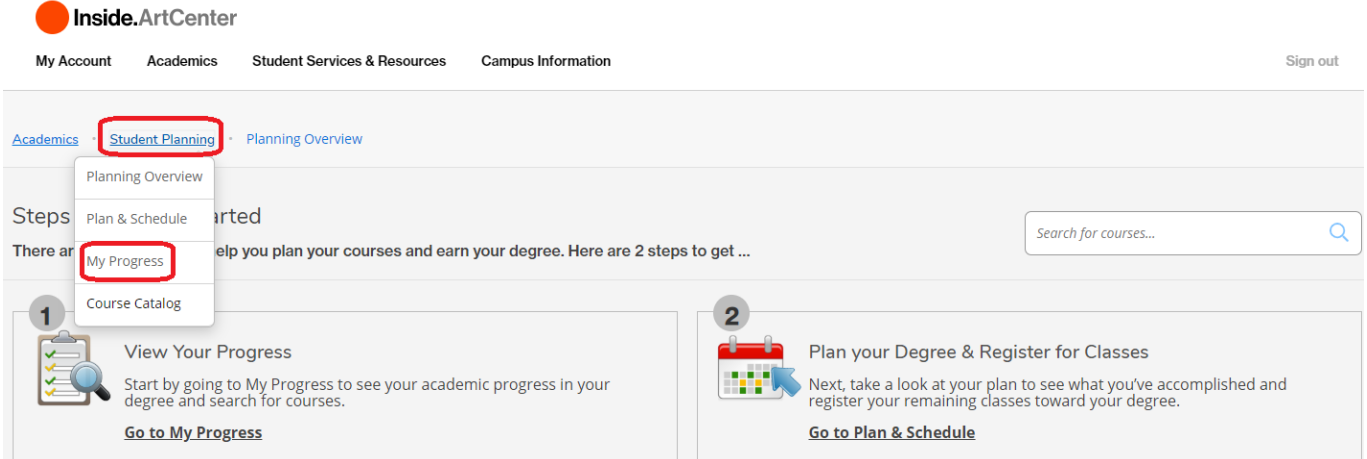

- Students need to register for classes identified by "Not Started"
- Registered courses before the start of the semester will be in Yellow and will change to Green after the start of the semester
- Students will not be eligible for graduation until **ALL** degree requirements listed on their degree audit have been successfully completed
- Students **MUST** contact Enrollment Services regarding any questions concerning their official degree audit

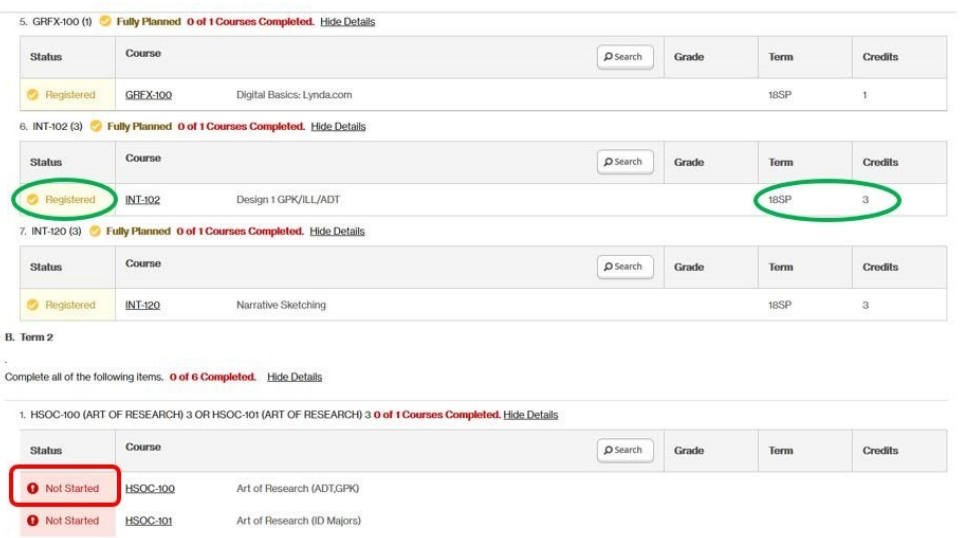

# **Important notes for entering students:**

- All of the classes that appear on your class schedule are required courses
- You should not make any changes to your schedule without first consulting your department chair or department coordinator
- Students are required to be enrolled in a minimum of 12 units each semester
- To drop a course after Week 1, students need to use the Course Drop form and the dropped course will be graded with a "W' grade